# Inter Electronics

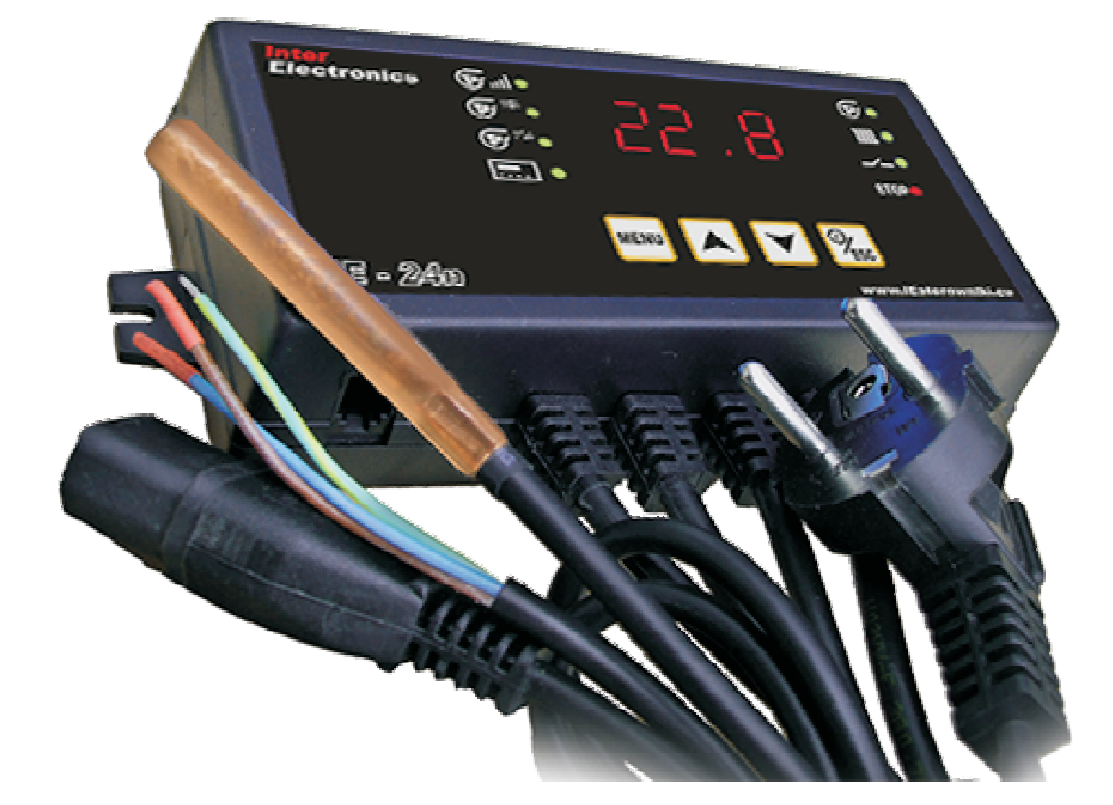

# **ИНСТРУКЦИЯ ПО ОБСЛУЖИВАНИЮ РЕГУЛЯТОРА ДЛЯ ВЕНТИЛЯТОРНОГО КОТЛА С НАГРЕВАТЕЛЕМ IE-27n**

**версия v4**

**INTER ELECTRONICS Leszek Janicki ul. Żeromskiego 26 26-230 Radoszyce tel. 790 472 748 janicki.leszek@IEsterowniki.eu**

#### **ПРИНЦИПЫ БЕЗОПАСНОСТИ**

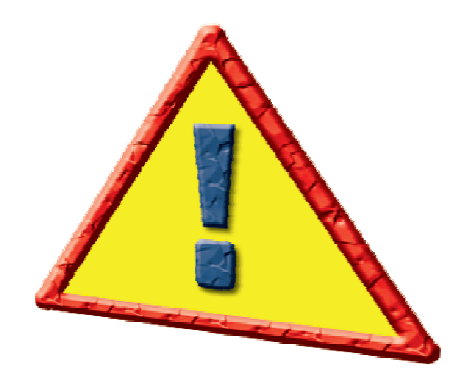

#### **ВНИМАНИЕ :**

- До подключения и выпуска электронного командо-контроллераознакомитесь, . контроллера причинит потерью гарантии пожалуйста, точно с инструкцией. Неправильная установка и употребление командо-

- Установка и работы по подключению должны выполняться лишь лицами с соответствующими квалификациями.

- Нельзя подключать и употреблять командо-контроллер с механически поврежденным корпусом или проводами. Существует риск поражения электрическим током.

- Помещение котельной должно быть оснащено электрической установкой 230В 50Гц . согласно действующим нормам

гнездом оснащенным защитным штекером. Употребление гнезда без защитного **штекера угрожает поражением электрическим током.** - Электрическая установка (несмотря на ее вид) должна быть окончена контактным

- Энергетические кабели должны быть по всей длине хорошо прикреплены и они не могут прикасаться к водному плащу или выходу дымохода.

независимо от включения или выключения устройства кнопкой ESC - После подключения устройства к току на кабелях может быть напряжение

- Нельзя подвергать командо-контроллер заливанию водой, а также чрезмерной влажности внутри корпуса, которая вызывает конденсирование водного пара (напр. внезапные изменения температуры окружающей среды).

- Нельзя подвергать командо-контроллер воздействию температуры более 45°С и менее 5ºC.

- Любые ремонты регулятора должен выполнять исключительно сервис. В другом случае это будет последствовать потерей гарантии.

**Во время грозы комендо-контроллер должен быть отключен от сетевого гнезда.**

**Всякие работы по подключению необходимо выполнять только с отключенным от гнезда питающим кабелем**

**Командо-контроллер не является деталей безопасности. В системах, в которых существует риск причинения ущерба вследствие аварии автоматички необходимо употреблять дополнительную защиту имеющую соответствующие сертификаты. В системах, которые не могут быть выключены система питания , должна быть сконструирована таким образом, чтобы возможной была ее работа без регулятора.**

#### **- ДАТЧИКИ ПРИСПОСОБЛЕНЫ К РАБОТЕ В СУХОМ ВИДЕ, ПОГРУЖЕНИЕ В ЖИДКОСТЯХ ТИПА ВОДА, МАСЛО И ПР. УГРОЧАЕТ ИХ ПОВРЕЖДЕНИЕМ И НЕ ПОДВЕРГАЕТСЯ ГАРАНТИЙНОМУ РЕМОНТУ.**

**НЕЛЬЗЯ выполнять работы по подключению когда питающий провод подключен только к питающему гнезду!**

#### **ПРИНЦИП ДЕЙСТВИЯ**

Драйвер оснащен алгоритмом управления, который автоматически выбирает мощность котла, в зависимости от его нагрузки. Драйвер плавно регулирует работу воздуходувки котла и вентилятора обогревателя, что обеспечивает более стабильную работу котла и его температуру. Кроме того, драйвер может быть подключен к комнатному датчику, который анализирует изменения температуры в помещении и способствует снижению расхода топлива и теплового комфорта (предотвращает перегрев помещения). Обслуживание драйвера является чрезвычайно простым и после настройки основных параметров установщиком ограничивается настройкой заданной температуры котла.

#### **РАБОТА КОМАНДО-КОНТРОЛЛЕРА ПОСЛЕ ПЕРЕПАДА НАПРЯЖЕНИЯ**

После перепада напряжения питания, а затем после его возвращения командоконтроллер возвращается к своему режиму работы, в котором он находился до перепада напряжения, и продолжает свою работу. Установленные пользователем параметры сохраняются .

#### ВЫКЛЮЧЕНИЯ КОНТРОЛЛЕРА

Включение\выключение командо-контроллера проходит посредством удержания кнопки **ESC** в течение ок. 3 секунд, командо-контроллер переходит в спящий режим. В спящем режиме на выходе может появиться напряжение, поэтому перед выполнением каких-либо действий, связанных с подключением приемников, с заменой предохранителя необходимо вытянуть штепсель с гнезда!

### **ВКЛЮЧЕНИЕ РАСЖИГАНИЯ И ОСТАНОВКА РАБОТЫ ДРАЙВЕРА**

Включение автоматической работы происходит через нажатие клавиши ESC, когда **отображается главный экран**. Выключение/остановка автоматической работы для добавки топлива аналогично осуществляется повторным нажатием клавиши **ESC,** после чего драйвер остановит воздуходувку котла и вентилятор нагревателя, а также включит диод **STOP.** Когда на главном экране будет включен диод **STOP**, то дальнейшая работа драйвера не будет продолжена. Когда в режиме **РАЗЖИГАНИЯ** драйвер не достигнет температуры 35°С в течение 90 минут, то драйвер распознает котел, как погашенный, выключит воздуходувку и вентилятор.Функция разжигания будет активна до тех пор, пока температура котла не достигнет заданного значения, после чего драйвер переключится в поддерживающий режим, где продувка будет активирована с частотой, которую задаст пользователь. Режим поддержки задается с помощью таких параметров, как ВРЕМЯ ПРОДУВКИ и ПЕРЕРЫВ ПРОДУВКИ, которые в основном зависят от вида топлива, сжигаемого в котле, поэтому эти параметры должны быть настроены индивидуально .

### **АВТОМАТИЧЕСКОЕ ГАШЕНИЕ КОТЛА**

Когда температура котла опустится ниже 30°С, драйвер автоматически переключится в режим ГАШЕНИЯ, о чем будет сигнализировать мигающий диод STOP. Воздуходувка будет продолжать работать в течение времени, которое указано в параметре **ВРЕМЯ ГАШЕНИЯ** (см. меню инсталлятора), и если температура котла не достигнет заданной температуры, то драйвер распознает котел, как погашенный, после чего выключит воздуходувку и вентилятор. Если до истечения **времени** гашения температура котла опустится ниже 20°С, то драйвер прекратит гашение и переключится в режим . **STOP**

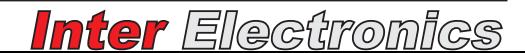

#### **ИЗМЕНЕНИЕ ЗАДАННОЙ ТЕМПЕРАТУРЫ КОТЛА**

показан главный экран. Настроенное значение подтверждается кнопкой MENU. Если пользователь не подтвердит настройку кнопкой MENU, то значение автоматически Изменение заданной температуры выполняется с помощью кнопок ▲ ▼, если запоминается спустя 3 секунды. Диапазон регулировки температуры 35-80, заводская настройка 50°C.

# **ГЛАВНОЕ МЕНЮ ДРАЙВЕРА**

Нажимая циклически кнопку МЕНЮ, перемещаемся по доступным функциям, а с помощью кнопок ▼ ▲выполняем изменение параметров:

- **МОЩНОСТЬ ВОЗДУХОДУВКИ** - указываем максимальную скорость, с которой будет работать воздуходувка котла. **Диапазон регулировки 1-10.** 

 $\overline{\mathbf{G}}$ - ВРЕМЯ ПРОДУВКИ - указываем время работы воздуходувки котла в диапазоне **от 5 до 30 секунд, ОFF - выключение продувки**. В момент, когда регулятор находится в режиме поддержки, после достижения заданной температуры автоматически включается воздуходувка в регулярные промежутки времени, **ПЕРЕРЫВ ПРОДУВКИ в** указанные в функции время указывается в минутах, [ диапазоне от 1 до 30], чтобы избежать гашения котла. Слишком длительное время продувки и слишком короткие перерывы между продувками могут привести к превышению заданного значения температуры, а в случае короткого времени продувки и длительных перерывов в работе - котел может погаснуть. Таким образом, каждый пользователь должен настроить это время индивидуально. Если температура котла превысит заданную температуру на 10°C, то продувки будут автоматически <u>забло</u>кированы.

- **КОМНАТНЫЙ ДАТЧИК** - настройка заданной температуры в помещении при оснащение, функция отключена по умолчанию - установлено значение OFF. После подключении к драйверу комнатного датчика. Датчик не входит в стандартное подключения датчика установите температуру, которую вы хотите поддерживать в помещении.

# **СЕРВИСНОЕ МЕНЮ / МЕНЮ УСТАНОВЩИКА**

**( ) для опытных пользователей**

Чтобы войти в сервисное меню, следует выключить контроллер кнопкой **ESC,** далее нажать кнопку **МЕНЮ** и придерживать в течение 4 секунд до момента, пока значений параметров, кнопкой **MENU** входим в выбранный парметр (дисплей **ВЫХОД** служит выходу с подменю без записи изменений, а также выходу с сервисного контроллер не включится. Надпись Sr на дисплее обозначают, что мы находимся в сервисном меню и можем начать конфигурирование параметров. Кнопками ▲ ▼ движемся по доступным параметрам 1, 2, 3, 4, а также осуществляем изменение начинает пульсировать) и осуществляем запись конфигуриемого параметра, кнопка меню.

**ГИСТЕРЕЗИС КОМНАТНОГО ДАТЧИКА 1.** это разница между заданной температурой и температурой возврата в рабочий режим, например: когда заданная температура составляет 20°С, а гистерезис - 1°С, переход в цикл поддержки происходит после достижения температуры 20°С, а возврат в рабочий цикл осуществляется после снижения температуры ниже 19°С. Гистерезис можно установить в диапазоне от 0,2°C до 10,0°C, заводская настройка 1°C.

**2. ВРЕМЯ ГАШЕНИЯ** - диапазон регулирования 10-240 мин, заводская настройка 30. Драйвер переключается в режим гашения, когда температура котла опускается ниже 30°C. Регулятор переключается в режим пожаротушения. Состояние гашения

отображается мигающим диодом с надписью **STOP**. Если до истечения времени гашения температура повысится до показателя **ЗАДАННОЙ ТЕМПЕРАТУРЫ**, то драйвер продолжит свою работу, а если не достигнет показателя **ЗАДАННОЙ ТЕМПЕРАТУРЫ**, то котел будет распознан, как погашены, а воздуходувка и вентилятор будут отключены .

диапазон регулировки 1-10, заводская установка 7. **3. МАКСИМАЛЬНЫЕ ОБОРОТЫ ДУЮЩЕГО ВЕНТИЛЯТОРА НАГРЕВАТЕЛЯ** -

**НАГРЕВАТЕЛЯ** - диапазон регулировки 1-70%, заводская установка 25. Эта функция используется для регулировки минимальной скорости вентилятора. Минимальные обороты должны регулироваться таким образом, чтобы вентилятор вращался как можно медленнее, но свободно. **НЕЛЬЗЯ ДОПУСКАТЬ СИТУАЦИЮ, КОГДА 4. РЕГУЛИРОВКА МИНИМАЛЬНЫХ ОБОРОТОВ ДУЮЩЕГО ВЕНТИЛЯТОРА . ВЕНТИЛЯТОР НЕ БУДЕТ ВРАЩАТЬСЯ**

диапазон регулировки 1-70%, заводская установка 25. Эта функция используется для регулировки минимальных оборотов воздуходувки. Минимальные обороты должны регулироваться таким образом, чтобы воздуходувка вращалась как можно медленнее, но свободно. **НЕЛЬЗЯ ДОПУСКАТЬ СИТУАЦИЮ, КОГДА 5. РЕГУЛИРОВКА МИНИМАЛЬНЫХ ОБОРОТОВ ВОЗДУХОДУВКИ КОТЛА . ВОЗДУХОДУВКА НЕ БУДЕТ ВРАЩАТЬСЯ** -

### **КОМНАТНЫЙ ДАТЧИК РЕГУЛЯТОР ТЕМПЕРАТУРЫ В ПОМЕЩЕНИИ**

#### **! ВНИМАНИЕ**

**Перед выполнением любых действий, связанных с подключением комнатного датчика, отключите питание драйвера - отсоедините электрическую вилку от розетки.**

Пользователь имеет возможность подключить к драйверу комнатный датчик регулятор температуры в помещении. Для подключения нужно открыть корпус драйвера и подключить датчик к разъему POK/CWU, полярность не имеет значения. После подключения датчика необходимо активировать функцию, установив заданную температуру в помещении.

Когда в помещении будет достигнута заданная температура:

- регулятор включит диод с описанием  $\rightarrow$ 

- перейдет в режим **ПОДДЕРЖКА** и будет осуществлять продувку в соответствии с параметрами **ВРЕМЯ ПРОДУВКИ** и **ПЕРЕРЫВ ПРОДУВКИ** 

- будет поддерживать минимальную температуру котла на уровне 35° C

- вентилятор нагревателя будет работать на минимальной мощности

# **РАБОТА ДУЮЩЕГО ВЕНТИЛЯТОРА НАГРЕВАТЕЛЯ**

Вентилятор нагревателя включается при температуре выше 35°С (гистерезис отключения - 5°С) и начинает работать при минимальных оборотах, по мере повышения температуры вентилятор начинает постепенно увеличивать обороты. Во время работы драйвер плавно модулирует производительность вентилятора. Вентилятор можно остановить в любой момент, нажав кнопку ESC и переключив драйвер в режим **STOP.**

#### **БЕЗОПАСНОСТЬ**

Регулятор оснащен рядом средств защиты, которые отображаются на светодиодном дисплее и сигнализируются с помощью звука :

**c1** - сигнал о превышении температуры 90°С сигнал тревоги котла.

**c2** - сигнал о повреждении датчика температуры котла

**c3** - сигнал о повреждении комнатного датчика сигнал тревоги может произойти, если мы не подключим комнатный датчик, но установим заданную комнатную температуру. В этом случае нужно установить комнатную температуру на OFF.

#### **В случае подачи сигнала тревоги 1 не выключайте драйвер, так как это c приведет к отключению вентилятора нагревателя. Звуковой сигнал отключается нажатием кнопки [ ]. В случае ошибки 2 обратитесь в MENU c сервисную службу.**

В каждом случае автоматически выключается воздуходувка, а включается вентилятор нагревателя и звуковой сигнал.

# **ВНИМАНИЕ!!!**

**Датчик приспособлен к сухой работе, погружение датчика в такие жидкости, как вода, масло и т.д., может повредить его.**

# **Заводские установки**

Чтобы вернуться к заводским настройкам, необходимо выключить командоконтроллер кнопкой **ESC**, затем нажать кнопку ▲ и включить питание кнопкой ESC, когда на дисплее появится надпись **dF**, отпустить кнопку.

# **ЗАМЕНА ПРЕДОХРАНИТЕЛЯ**

#### Перед выполнением каких-либо действий, связанных с заменой предохранителя, необходимо достать штепсель из гнезда.

Чтобы заменить предохранитель необходимо выкрутить винты, находящиеся сзади командо-контроллера, затем заменить предохранитель, используя вкладку 5x20 3,15A (быстрый).

# **ПАРАМЕТРЫ РЕГУЛЯТОРА**

- Вентилятор нагревателя 150Вт, **- Вентилятор котла** 120Вт Питание - 230V (+5%/-10%) 50Гц Допускаемая нагрузка выходов Электрическая защита - Предохранитель 3,15А (быстрый) Класс - I, IP - 30

# **ПАРАМЕТРЫ РЕГУЛЯТОРА / ОПИСАНИЕ ПИКТОГРАММ**

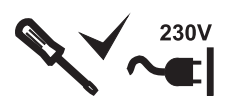

Все работы по подключению могут выполняться только при отключенном кабеле питания!

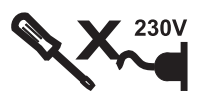

**НЕ СЛЕДУЕТ** выполнять работы по подключению, если кабель питания подключен к сетевой розетке!

**300W** Суммарная мощность подключенных приемников может превысить 300 Вт

~230V 50Hz  $\sim$ 

кабель питания

 $1111$ Дующий вентилятор нагревателя макс. нагрузка 150 Вт

 $\mathbf{C}$ Вентилятор котла - макс. нагрузка 120 Вт

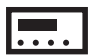

Датчик температуры помещения . Диапазон измерения и термостойкости датчика 0 - 100 °C точность измерения +/- 0,2 °C

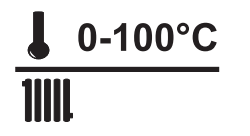

Датчик температуры котла . Диапазон измерения и термостойкости датчика 0 - 100 ° C точность измерения +/-1 °C

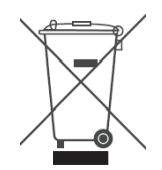

Информация для пользователей о устранении **электрических и электронных устройств .**

Представлен символ размещен на продуктах или прилагаемой к ним документации сообщает о том, что неисправные электрические или электронные устройства нельзя выкидать вместе с хозяйственными отходами. Правильное обращение в случае необходимости утилизации, повторного употребления или возврата подузлов состоит в передаче устройства в специализированный пункт сбора, где оно будет принто безвозмездно .

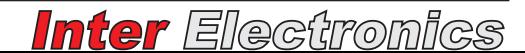